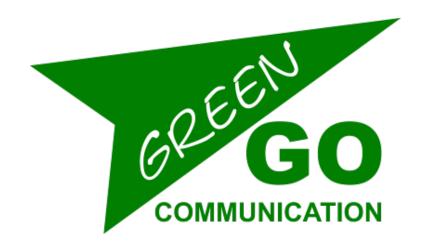

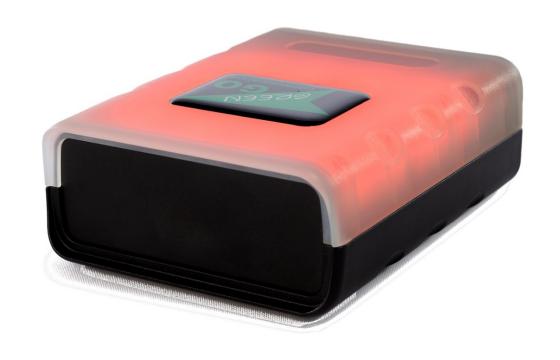

# Beacon Quick Start Guide

# Green-GO Beacon Quick Start Guide

# Product description

The Green-GO Beacon is a full colour signal indicator with a transparent casing and bright interior LEDs that will emit a signal when receiving talks, cues or calls.

# Features

- Multicolour signal light
- Reacts to all 32 channels of the selected user in user mode
- Will react to all signals sent to a group it is added to
- Powered by PoE (802.3af-2003 standard) from Ethernet port

# Setup

The Beacon has a single-button, bicolour LED interface with quick access to the basic functions. Further options can be set with the Green-GO update connection software. To access the button functions, see the descriptions below.

# Button functions

# Cloning config

#### Press and hold the button for 10 seconds

→ The LED next to the button will rapidly flash green during the ten seconds. It will then take the first config it finds on the network. It is advised to do this with only one other config present on the network.

# Setting Group mode and assigning a group

#### Press the button for 1 to 2 seconds

→ The LED next to the button will rapidly flash red to indicate pairing mode.

## Send a call from another device to a group

→ The beacon will now be paired to this group and will report calls on that group. Optional cue and talk reports can be set with the update connection software.

# Setting user mode and assigning an user

#### Press the button for 1 to 2 seconds

→ The LED next to the button will rapidly flash red to indicate pairing mode.

#### Send a call from another device to a user

→ The beacon will now be paired to this user and will report calls on all channels of that user. Optional cue and talk reports can be set with update connection.

# Full reset to factory defaults

#### Press the button during powerup and release when powered up

→ This will start up the device in boot mode. The LED next to the button will rapidly flash red to indicate that the device is in boot mode.

#### Press and hold the button for 30 seconds

→ During the countdown, the LED will alternate flashing red with green. The LED will turn solidly green after 30 seconds, indicating that the device is now reset to factory defaults. The LED will go back to flashing red when the device is ready.

# Turn the device OFF and back ON

→ To return the device to normal operation.

# Enhanced functions

Enhanced functions are available using the Green-GO update connection software. To connect the device to the Green-GO update connection software, make sure the computer is in the same IP range as the Beacon.

The default IP setting of a Beacon is set to dynamic. When no DHCP server is present, the Beacon will get an IP address in the 169.254.xxx.xxx range. It is advised to set your computer to a fixed address in this range – with a subnet of 255.255.0.0 – and turn other network adaptors (like wifi) off.

When the device is connected, press the Scan button on the software. The Beacon will now pop up in the left pane. By selecting the beacon, the properties will be displayed in the right hand pane.

#### IP

### Set up the IP of the Beacon

→ The default setting is dynamic, but a manual address and subnet can be set here. This will be active immediately, therefore it might be necessary to change the settings of the computer accordingly.

#### Dim

#### Set the intensity of the Beacon

→ The Beacon can be set to 3 intensity levels, corresponding to a change in brightness of the LED outputs.

# **Backlight**

# **Enable the Blue backlight**

→ By enabling the backlight function, the display will always be lit up blue. This can be useful for orientation or worklight purposes.

# Talk light

### **Enable the talk activity report**

→ The beacon can be set to not only report calls but also the talk activity of the assigned group or user.

# **Colours**

The colours of the different signals of the Beacon can be adjusted by changing the global colour scheme of the Green-GO config used. This can be done in the Config settings menu of the Green-GO control software.

#### **Default Colors**

 Idle
 →
 Blue

 Active
 →
 Yellow

 Call
 →
 Red

 Allert Call
 →
 Red/White flash

 Attention
 →
 Yellow/Red flash

 Cue GO
 →
 Green

#### LED status

Slow green flash  $\rightarrow$ Ok, other devices found with the same config Green with slow red flash  $\rightarrow$ No other devices found with the same config  $\rightarrow$ Rapid red flash Pairing mode, waiting for call to set group or user  $\rightarrow$ Button pressed, waiting for config to clone Rapid green flash Rapid red with short off time  $\rightarrow$ Boot mode Rapid red with short green  $\rightarrow$ Boot mode, button pressed countdown for reset running

### Factory default settings

The IP of the Beacon will be set to dynamic if it is reset to factory defaults. With no DHCP server in the network, it will get a link-local IP address in the 169.254.xxx.xxx range with a subnet of 255.255.0.0.

# Declaration of Conformity

We,

Manufacturers name: ELC Lighting b.v.

Manufacturers address: Weerijs 8

5422 WV Gemert The Netherlands

Herewith take the full responsibility to confirm that the product

**Product Category:** Communication equipment

Name of product: GGO-BEACON

Which refer to this declaration are manufactured in the Netherlands and complies with the following product specifications and harmonized standards:

Safety: LVD (Low Voltage Directive) 2014/35/EU, EN62368-1

**EMC:** 2014/30/EG, EN55032

**ROHS (II):** 2011/65/EU

With the presumption that the equipment is used and connected according to the manual, supplied with the equipment. All signal input- and output connections must be shielded and the shielding must be connected to the ground of the corresponding plug.

Gemert, February 16, 2018

ing. Joost van Eenbergen

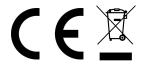